#### Order No.

| Model No. | USB-ITPAK V2.1 |
|-----------|----------------|
| Order No. | 06AFM386       |

Upgrade pricing from V1.0 and V2.0 is not available. Please purchase V2.1.

#### USB-ITPAK V2.1 USB dongle

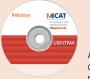

A USB donale must be connected to the PC running the software.

#### **Operating environment**

| Compatible OS *1            | Windows 2000 SP4<br>Windows XP SP2 or later<br>Windows Vista<br>Windows 7<br>Windows 8<br>Windows 8.1<br>Windows 10 |  |  |
|-----------------------------|----------------------------------------------------------------------------------------------------|--|--|
| Supported Excel versions *2 | Excel 2002<br>Excel 2003<br>Excel 2007<br>Excel 2010<br>Excel 2013<br>Excel 2013                                    |  |  |
| Hard disk                   | Free space of more than 10 MB                                                                                       |  |  |
| CD-ROM drive                | For program installation                                                                                            |  |  |
| USB port *3                 | 2 ports or more                                                                                                    |  |  |
| Monitor resolution          | 800×600, 256 colors or more                                                                                         |  |  |

\*1 32-bit, 64-bit OS supported
 \*2 Operation with Excel for MAC OS is not guaranteed.
 \*3 A commercially available hub can be used. (USB certified product is recommended)

#### Language support

- Operation language (15 languages)
- Japanese, English, German, French, Spanish, Italian, Czech, Swedish, Turkish, Polish, Hungarian, Russian, Korean, Chinese (traditional/simplified)

Operation manual (PDF file)

Japanese, English, German

#### Order No.

| Model No. | USB-FSW  |  |
|-----------|----------|--|
| Order No. | 06ADV384 |  |

#### Foot Switch Adapter USB-FSW

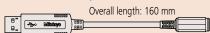

## **Measurement Data Collection Software**

USB-ITPAK V2.1 (IT-016U/USB-ITN/U-WAVE/DP-1VA LOGGER connectable)

• USB-ITPAK V2.1 creates a procedure to input data from gages equipped with Digimatic output to Excel sheets via USB-ITN or U-WAVE. This optional software facilitates the daily inspection work for mass-produced products.

#### The combined use with USB-ITPAK V2.1 will improve the operational efficiency of repetition inspection work. Best suited for keeping track of inspection data of mass-produced products.

- Automatically calls Excel sheet.
- Cursor moves can be specified.
- Input range can be specified per Digimatic gage, which reduces improper input.
- The last data input can be canceled by a single operation (foot switch, function key etc.)
- Data input or cancellation can be performed at once in multiple-point simultaneous measurement.

## Main features of USB-ITPAK V2.1

- Setting of Microsoft Excel input:
- Designation of where to input (workbook, worksheet, cell range), cursor move (right, down), and others.
- Selection of measuring method (3 modes available)
- 1) Sequential measurement 2) Simultaneous measurement 3) Individual measurement (refer to page A-24 for details).
- Control item and instruction at data input

| Control item                             | Mouse operation | Function key | Foot switch +<br>USB-FSW                                 | Data switch when<br>using <b>U-WAVE</b> | Data switch other<br>than <b>U-WAVE</b> |
|------------------------------------------|-----------------|--------------|----------------------------------------------------------|-----------------------------------------|-----------------------------------------|
| Data output request                      | <b>√</b> *1     | <b>√</b> *1  | 1                                                        | ✓*2                                     | 1                                       |
| Data cancel                              | <b>√</b> *1     | <b>√</b> *1  | 1                                                        | Press and hold* <sup>2</sup>            |                                         |
| Data skip                                | <b>√</b> *1     | <b>√</b> *1  | 1                                                        |                                         |                                         |
| Character input (example: OK or NG etc.) |                 |              | <ul> <li>Pre-registered<br/>character strings</li> </ul> |                                         |                                         |

\*1 Not available during individual measurement.

\*2 Not available during simultaneous measurement in the event driven mode.

#### • Number of connectable gages

| Available devices                                                                        | Maximum number of connection (total of (1), (2), and (3))                                                                                | Others                                                                                                    |  |
|------------------------------------------------------------------------------------------|----------------------------------------------------------------------------------------------------|----------------------------------------------------------------------------------------------------|--|
| 1) IT-016U/USB-ITN<br>2) USB-FSW                                                         | For Windows 2000/XP<br>Up to 100 units* <sup>3</sup>                                                                                     | Maximum registration (total of (1), (2), and (3))     400 units                                                                                                    |  |
| 3) U-WAVE-R<br>Up to 100 gages connectable<br>to each U-WAVE-R.<br>U-WAVE-T ID: 00 to 99 | For Windows Vista/7/8/8.1/10<br>Up to 20 units* <sup>3</sup><br>(For <b>U-WAVE-R</b> , plus 100 per unit<br>in terms of available gages. | Control/identification of connecting gage<br>VCP (Virtual COM port)<br>Switch from HID to VCP for (1) and (2).<br>The VCP driver software is supplied with <b>USB-ITPAK</b> . |  |

- Data loading time: when using IT-016U/USB-ITN, 0.2 s to 0.3 s per gage unit
  - U-WAVE event driven mode: 0.5 s data refresh interval
- Timer input function (only in simultaneous measurement)
- Input interval (time): 0.1 s\*4 to 24 hours at maximum
- Measurement date / time display function (available in sequential and simultaneous measurements)
- The display format is subject to the setting of the Excel sheet.
- \*3 The actual number can be less depending on the system configuration.
- \*4 If a shorter time is set, a priority is given to the longer time compared with the actual communication time.

## **Optional Accessories for USB-ITPAK**

## **USB Foot Switch Adapter USB-FSW**

This USB adapter for connecting a PC is required when using the Foot Switch (937179T) in USB-ITN. A dedicated VCP driver for this adapter is included in USB-ITPAK.

### Main specification

- With **USB-ITPAK**, application of the foot switch can be set.
- Data control: "Data request", "Data cancel", "Data skip"
  Character string input (e.g. GO/NG, etc.)
- Note: USB-FSW is used for installation of the VCP driver.

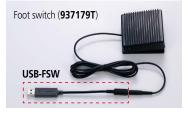

Mitutoy/c

# **Measurement Data Management**

Convenient data collection tool and quality control software

# **Measurement Data Management**

USB-ITPAK V2.1 (IT-016U/USB-ITN/U-WAVE/DP-1VA LOGGER connectable)

More applications can be handled due to new features (Wireless (U-WAVE) support, Timer input, Measurement date/time display) Example of measurement using the U-WAVE wireless communication system — data sorting of individual measurements

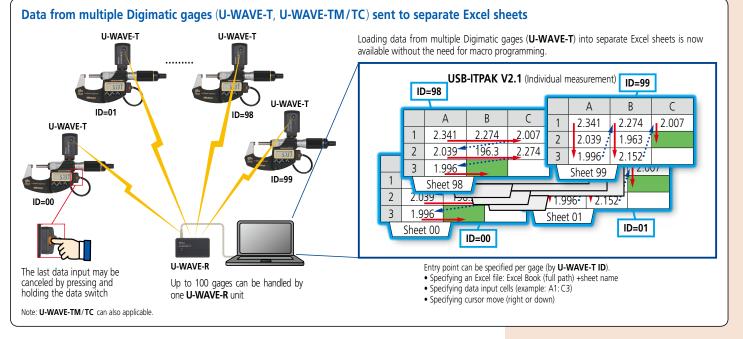

Example of measurement using the U-WAVE wireless communication system — timer input + measurement date/time display during simultaneous measurement

### Automatically obtains displacement data in a certain input interval

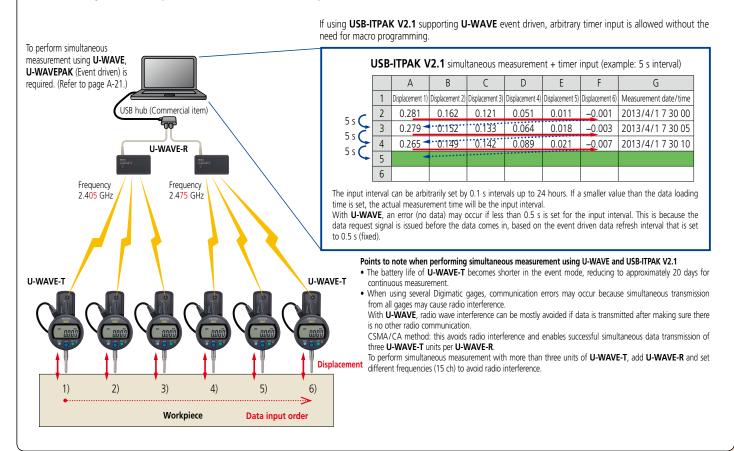

# Mitutoyo

## A-23